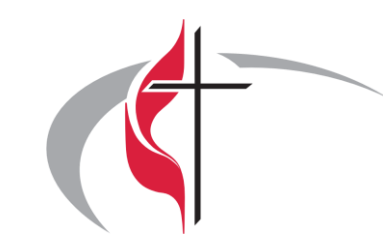

### **CommuniApp** EmK Mittleres Remstal

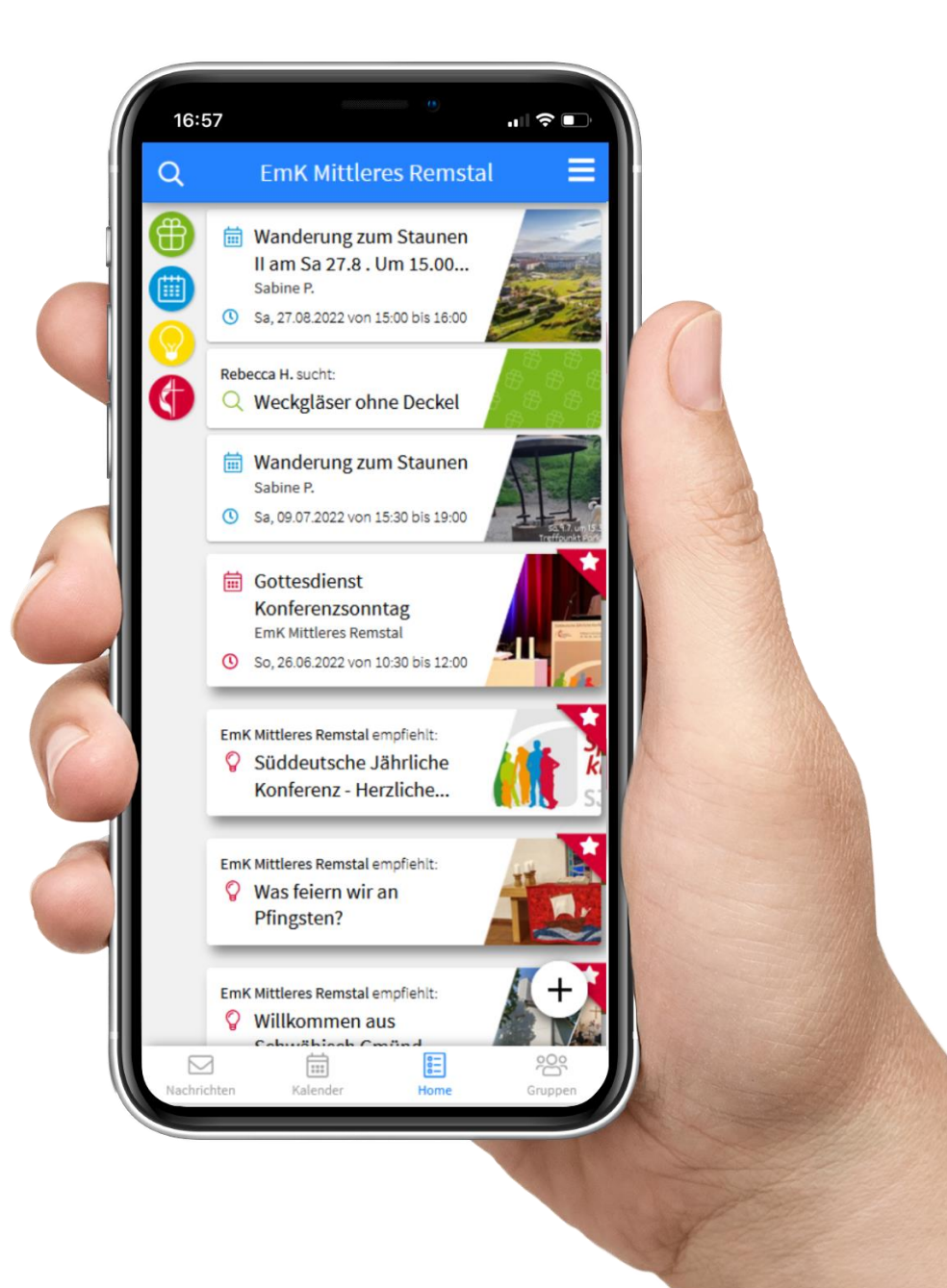

### **Was bringt mir die App?**

- Kommunikation über verschiedene Medien ist umständlich, altmodisch und teilweise datenschutzrechtlich bedenklich.
- Die App ist das zentrale Kommunikationsmittel innerhalb der Gemeinde.
- Sie vereint die interne und externe Kommunikation und hilft beim Organisieren von Gruppen.

### **Herunterladen und Installieren**

- In den AppStores unter, EmK Mittleres Remstal'
- Oder online über<https://emkmittleresremstal.communiapp.de/>

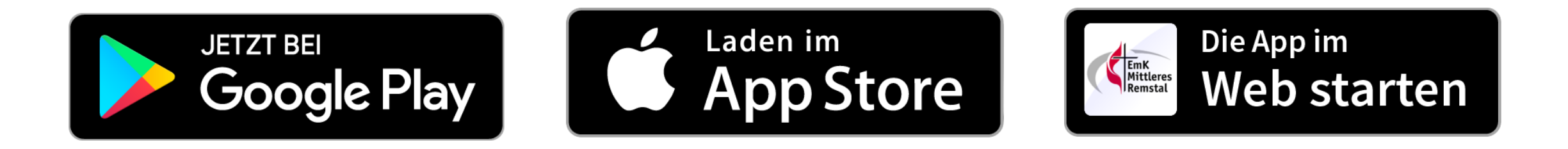

### **Herunterladen und Installieren**

- Am Beispiel des Google Playstores:
- Internet-Verbindung herstellen
- App , Play Store' öffnen
- Suche nach , EmK Mittleres Remstal'
- , Installieren' klicken
- Nach wenigen Minuten kann die App geöffnet werden

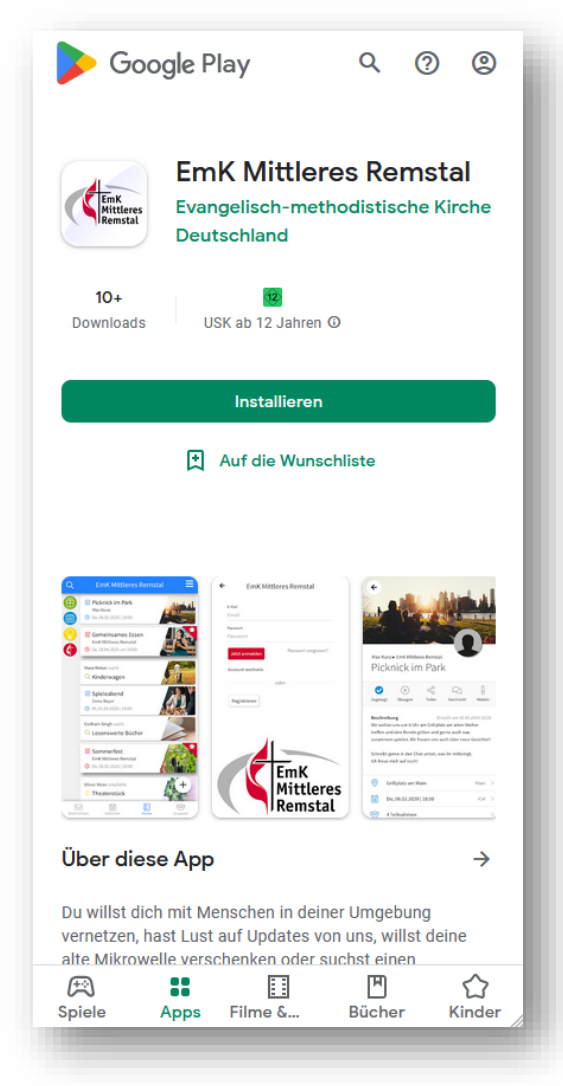

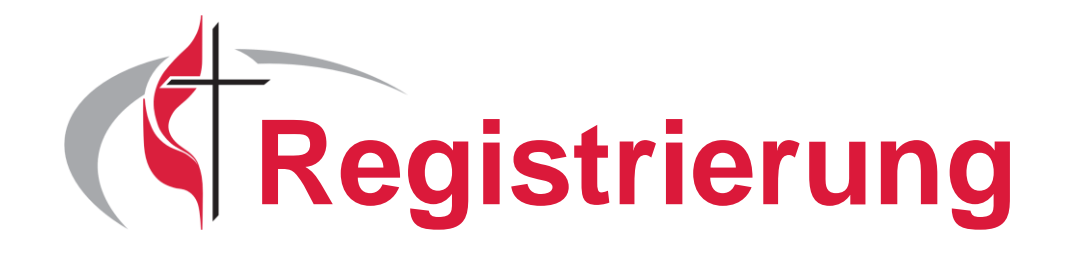

- Beim ersten Öffnen der App die Nutzungs- und Datenschutzbedingungen akzeptieren
- Danach auf , Registrieren' klicken
- Nun alle Felder (Vorname, Nachname, Email, Passwort) ausfüllen und den Hacken bei den Bedingungen setzen
- Nach einem Klick auf , Registrieren' kann man sich anmelden

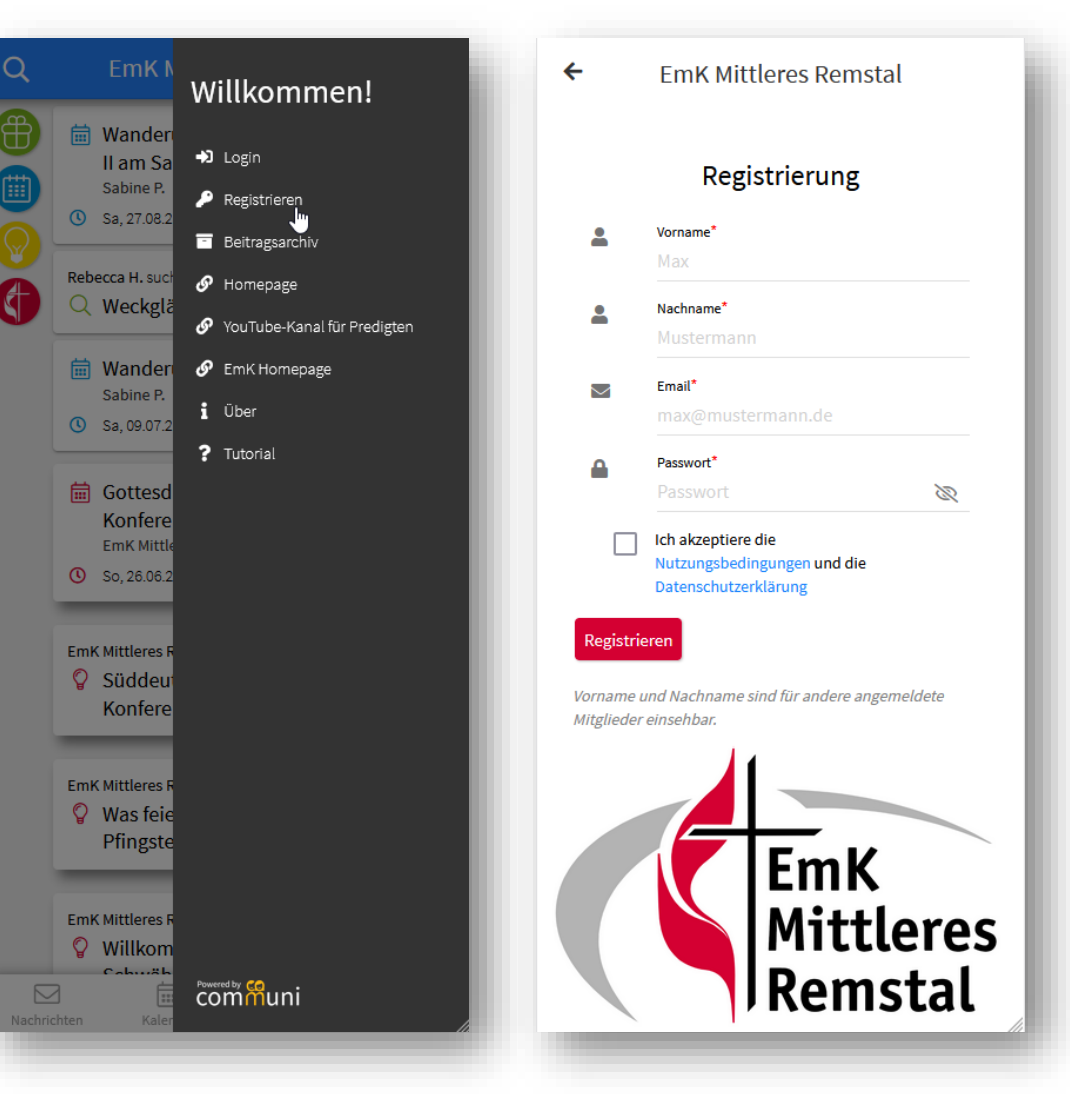

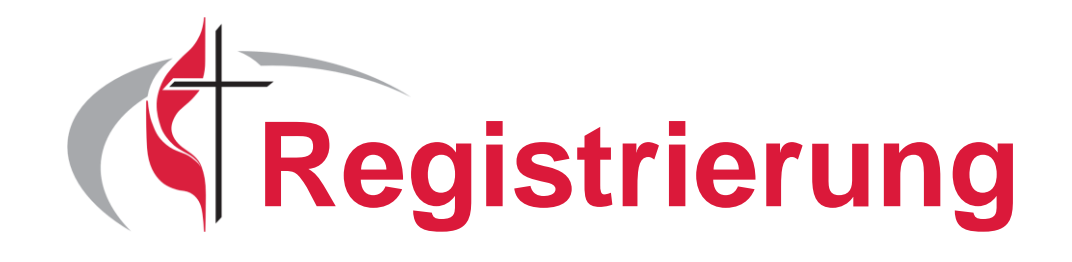

- Nun können Gruppen ausgewählt werden
- Für den Austausch von Nachrichten innerhalb der Gemeinde verwenden wir die Gruppe 'Kirchenfreunde'
- Gerne können Sie diese auswählen und über einen Klick auf 'Bestätigen' dieser beitreten

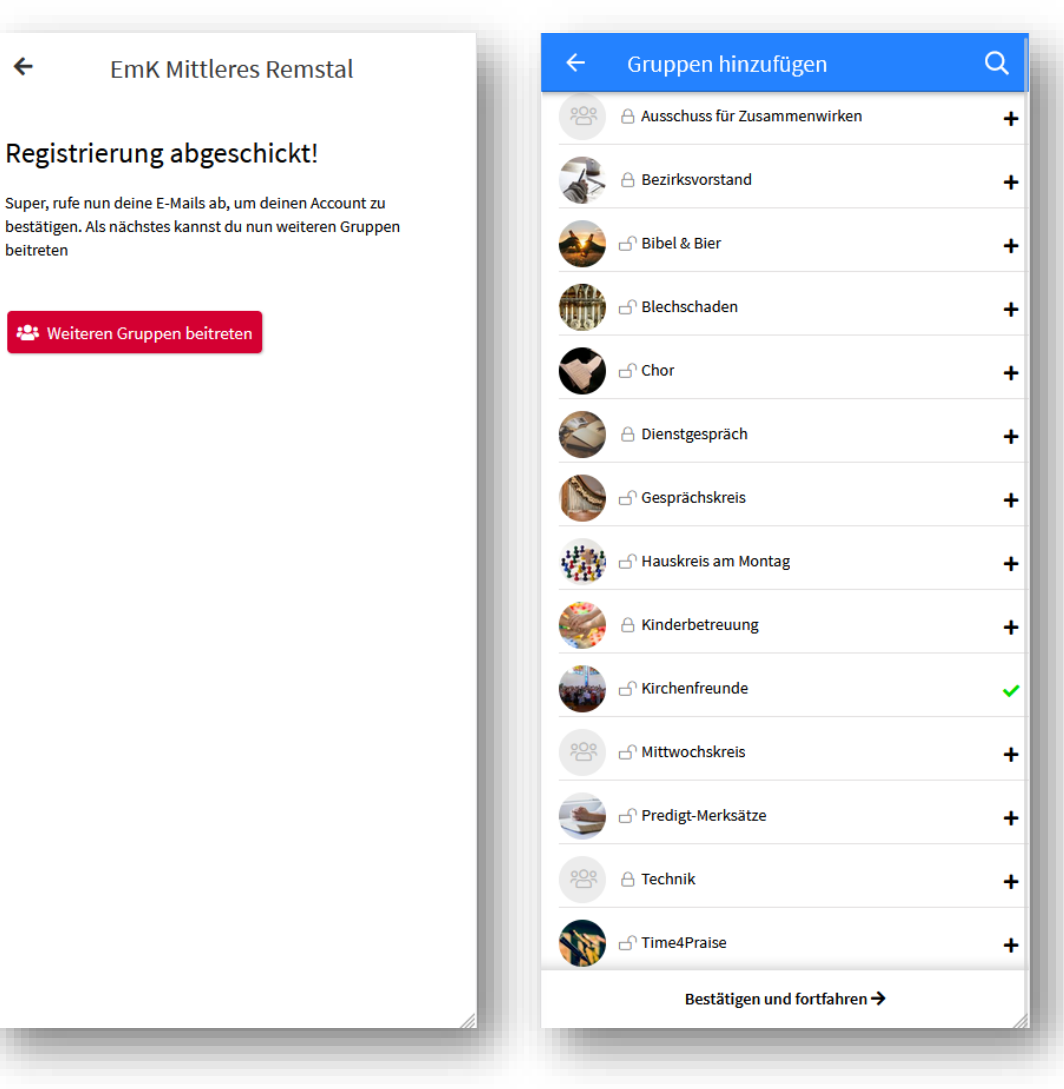

 $\leftarrow$ 

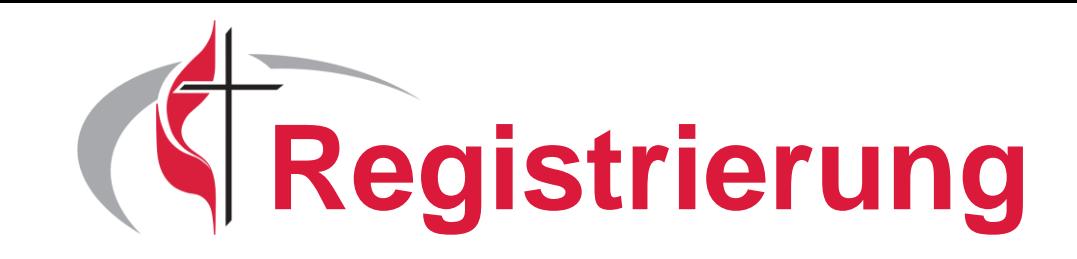

- Abschließend wird per E-Mail ein Link versendet, welcher bestätigt werden muss
- Damit ist die Registrierung abgeschlossen

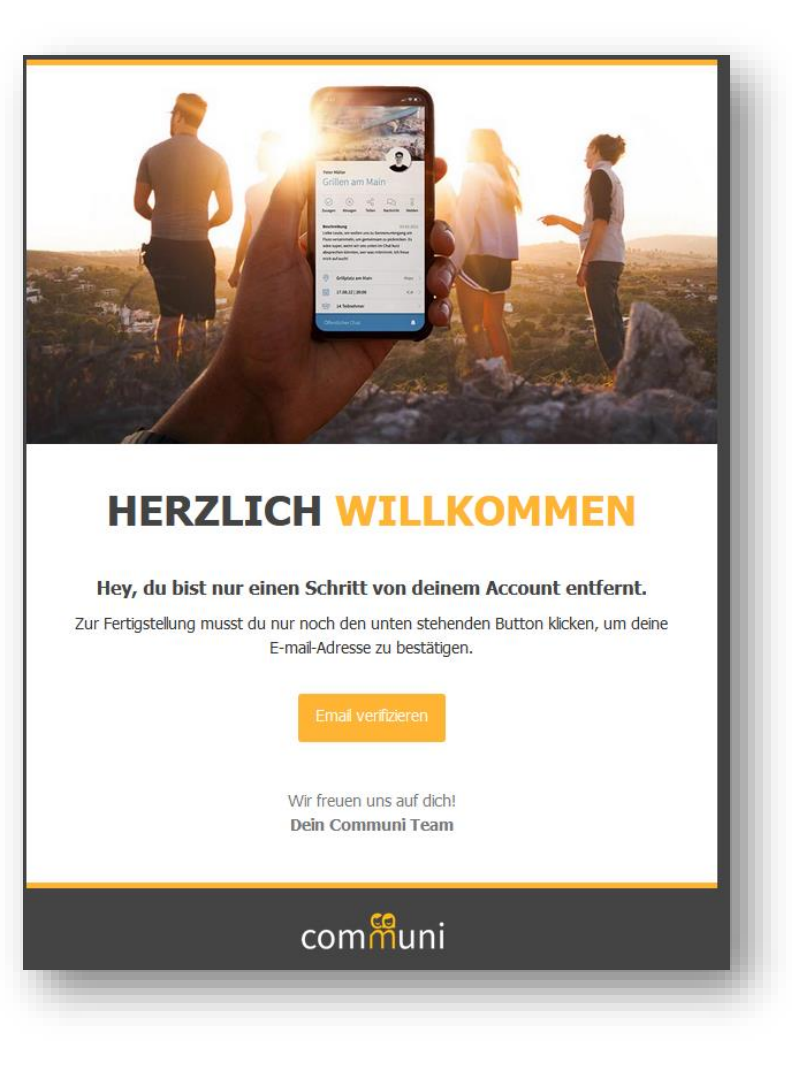

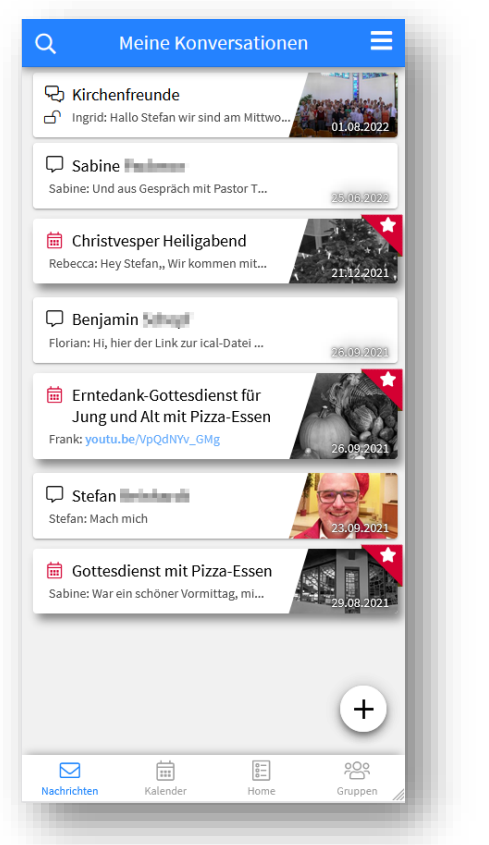

Nachrichten und Chats in Gruppen, Veranstaltungen, Direktnachrichten

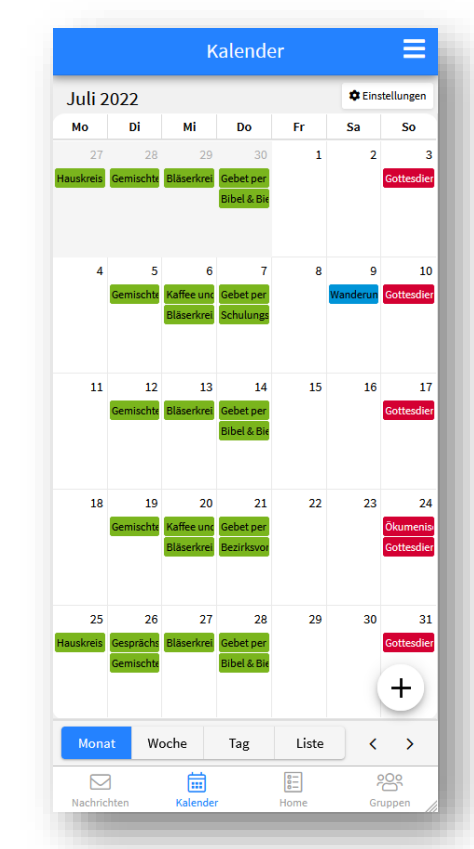

Kalender für zukünftige und vergangene Termine

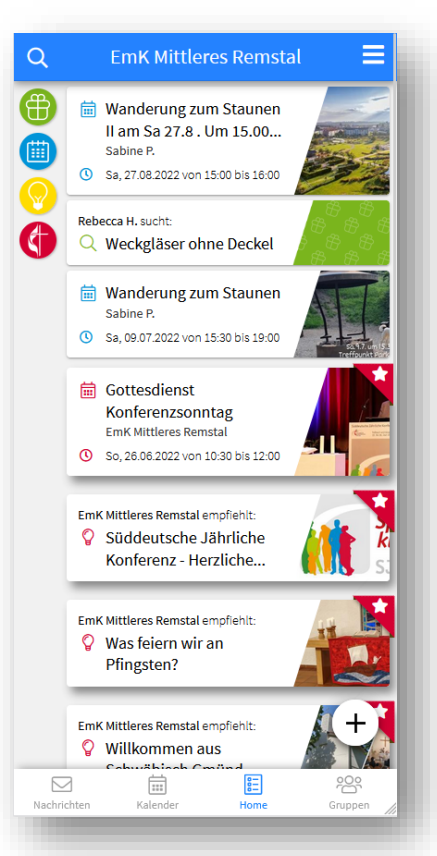

Startseite mit allen aktuellen Veranstaltungen, Empfehlungen

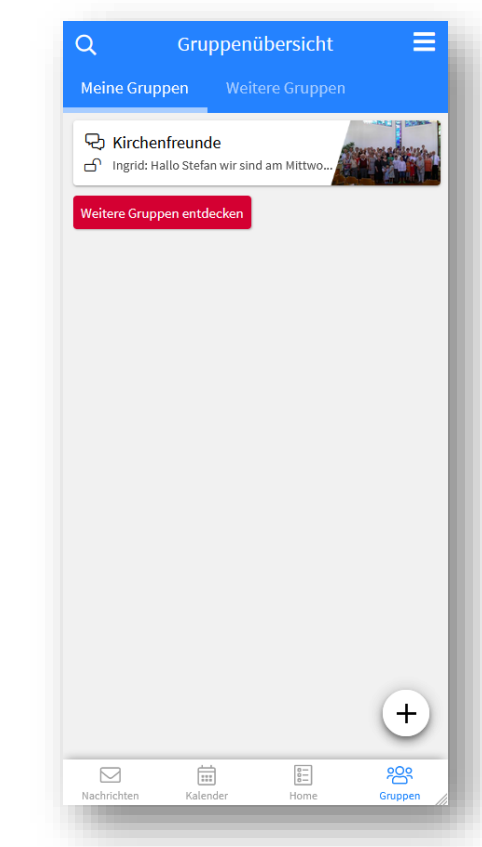

Aktuell beigetretene und verfügbare Gruppen

#### • Startseite

- Übersicht über alle aktuelle Veranstaltungen, Gesuche, Gebote, Empfehlungen
- Vergangene Veranstaltungen werden nach einiger Zeit archiviert
- Archivierte Beiträge lassen sich über den Button 'Beitragsarchiv' am Ende der Seite oder über das Menü (3 Striche oben links) aufrufen

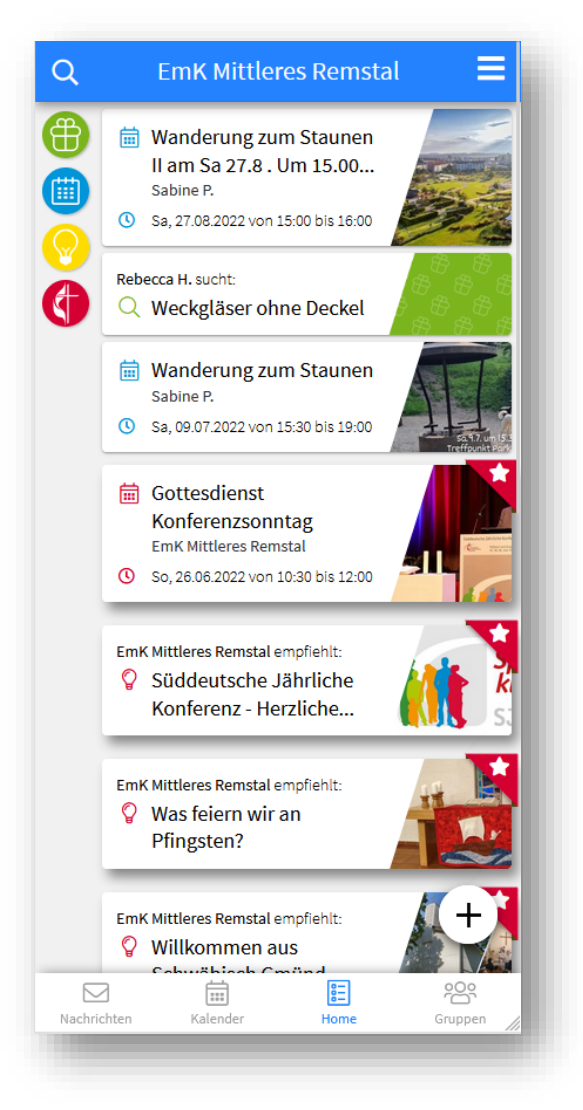

#### • Kalender

- Durch die Pfeile unten rechts oder über einen Swipe lassen sich die Monate ändern
- Mit einem Klick auf eine Veranstaltung werden weiterführende Informationen wie der Prediger angezeigt

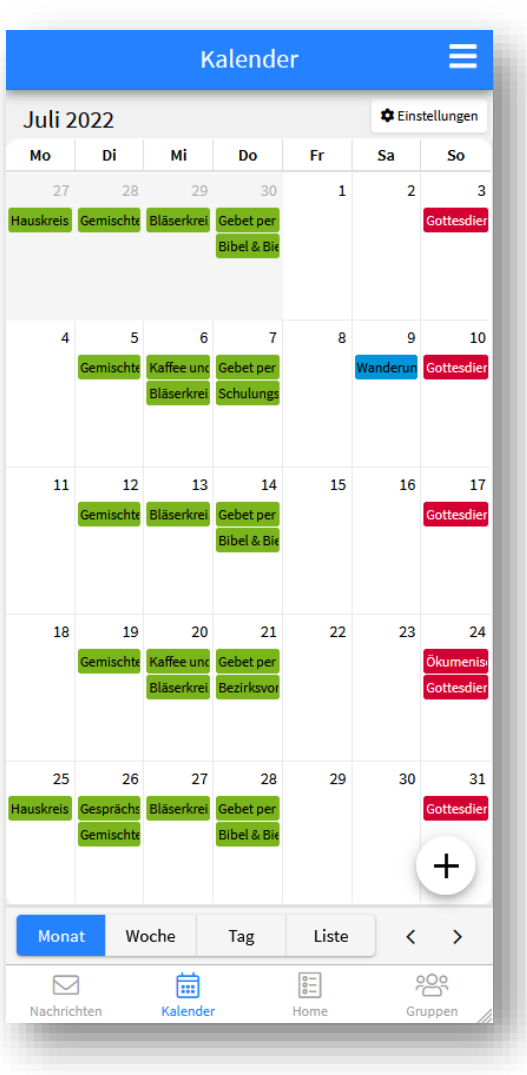

#### • Konversationen

- Hier werden bestehende Konversationen angezeigt
- Über das Plus (+) unten rechts können Nachrichten an alle Mitglieder der Gemeinde gesendet werden
- Bei neuen Nachrichten erhält man eine Benachrichtigung

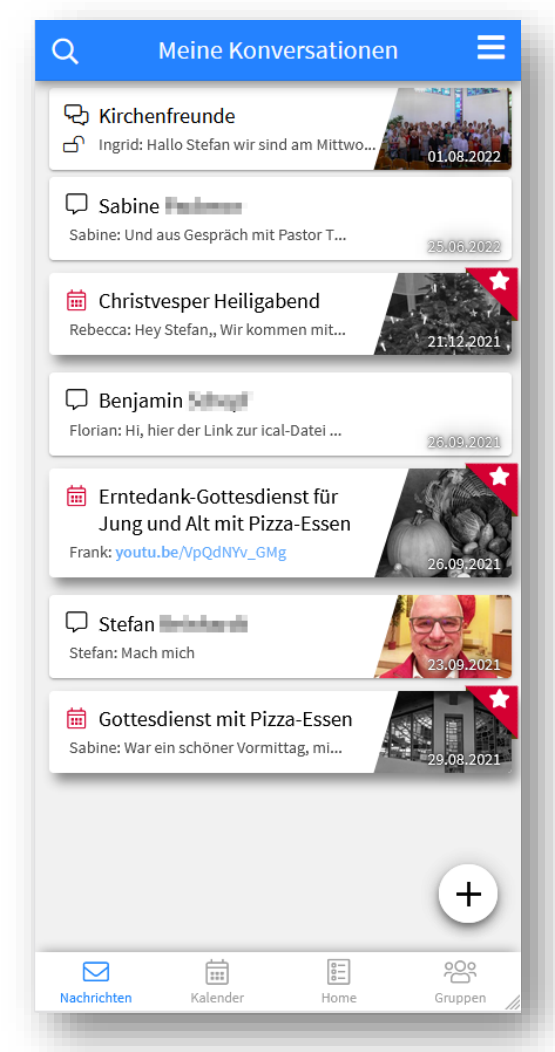